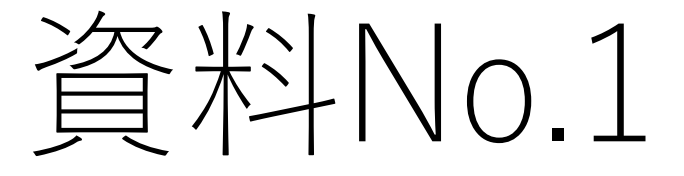

(1)語学のみ選択し,他は大学が用意した時間割とする人のための資料です 語学をメールで連絡(4/24 18:30までに) 時間割作成とクラス登録と本申請は全て不要

1

## 1.言語文化科目(語学)を選択し電話 で登録・申請します

- 語学を,①~⑨の中から1つ選択してください
- ① 英語(資料No.2の①の時間割モデルが適用されます。確認しましょう)
- ② 月曜3限の中国語(資料No.2の②の時間割モデルが適用されます。確認しましょう)
- ③ 火曜2限の中国語(資料No.2の③の時間割モデルが適用されます。確認しましょう)
- ④ フランス語(資料No.2の④の時間割モデルが適用されます。確認しましょう)
- ⑤ 韓国・朝鮮語(資料No.2の⑤の時間割モデルが適用されます。確認しましょう)
- ⑥ ドイツ語(資料No.2の⑥の時間割モデルが適用されます。確認しましょう)
- ⑦ 日本語(留学生用)(資料No.2の⑦の時間割モデルが適用されます。確認しましょう)
- ⑧ 英語(免許状(社会および公民)希望者用)(資料No.2の⑧の時間割モデルが適用されます。確認しましょう)
- ⑨ 英語(免許状(商業)希望者用)(資料No.2の⑨の時間割モデルが適用されます。確認しましょう)

## **4月24日(18:30)までに,教務課に,メールで,選択した語学をご連絡ください。「学籍番号○○,氏名 ○ ○,語学〇〇で時間割登録をお願いします。」E-Mail risyu@cnt.osaka-sandai.ac.jp**

- 大学が用意した時間割で登録される方は,時間割作成,クラス登録,本申請の必要はありません
- 時間割は,既決科目,語学,専門基礎科目,卒業要件単位数を考慮して作成されています。語学以外のクラス登録必要 な科目は含まれていません そうしょう こうしょう こうしょう こうしょう しょうしょう こうしょう こうしょう こうしょう

## 2. 大学に登録してもらった時間割を確 認します

- 5月9日  $(9:30\sim18:30)$
- 大阪産業大学公式HPトップページ左の青色柱
- →[在学生の方]
- →[Portal-OSU]でログイン
- →[教務システム(履修・シラバス)]
- →|履修申請|
- (大学に登録してもらった) 時間割を確認し, 質問等があれば教務課に連絡してくださ<br>- い。ただし, 入力間違い以外の理由での修正は, 原則として, 受け付けません
- 大阪産業大学 教務課 連絡先
- 時間:9:00~17:00
- 電話番号:072 875 3001(代表)教務課 経営学部 商学科担当者

## 注意

- <sup>5</sup>月1日(18:30)までに教務課にメール連絡がない場合,語学を英語として大学 が用意した時間割で自動的に申請されます
- 大学が用意した時間割は,既決科目,語学,専門基礎科目,卒業要件単位数を考慮して作成されています。語学以外のクラス登録が必要なクラス登録科目は含みません。入力間違い以外の理由での修正は,原則として,受け付けません
- <u>授業は5月11日から始まります。しばらくの間,Web上で実施される可能性が高</u><br>「いです
- 5月10日までに, WebClassを使えるようにしておきましょう。時間割が反映さ<br>おる5月11日以前でも, ITパスポート等のファイルがアップされています

大阪産業大学Portal-OSU にログイン

 $\rightarrow$ [WebClass]

→ITパスポート 等